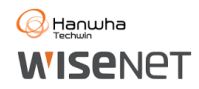

# **SPC-2000 rendszervezérlő – beállítás és használat SSM szoftverrel**

# **Beállítás:**

Az SSM szoftverrel történő használathoz, csatlakoztassuk a vezérlő USB kábelét a számítógép egyik

USB csatlakozójába. Az SSM konzol program beállítások (jobbra fent) menüben az általános információk fülön válasszuk ki az SPC-2000 vezérlőt, ha a program nem választja ki

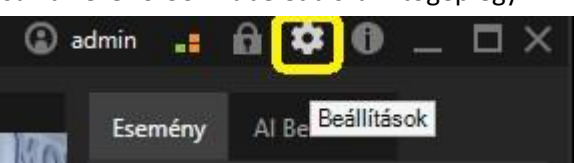

automatikusan. Nyomjuk meg az "Alkalmaz" gombot és ellenőrizzük, hogy a csatlakozási állapota "kapcsolódva" legyen.

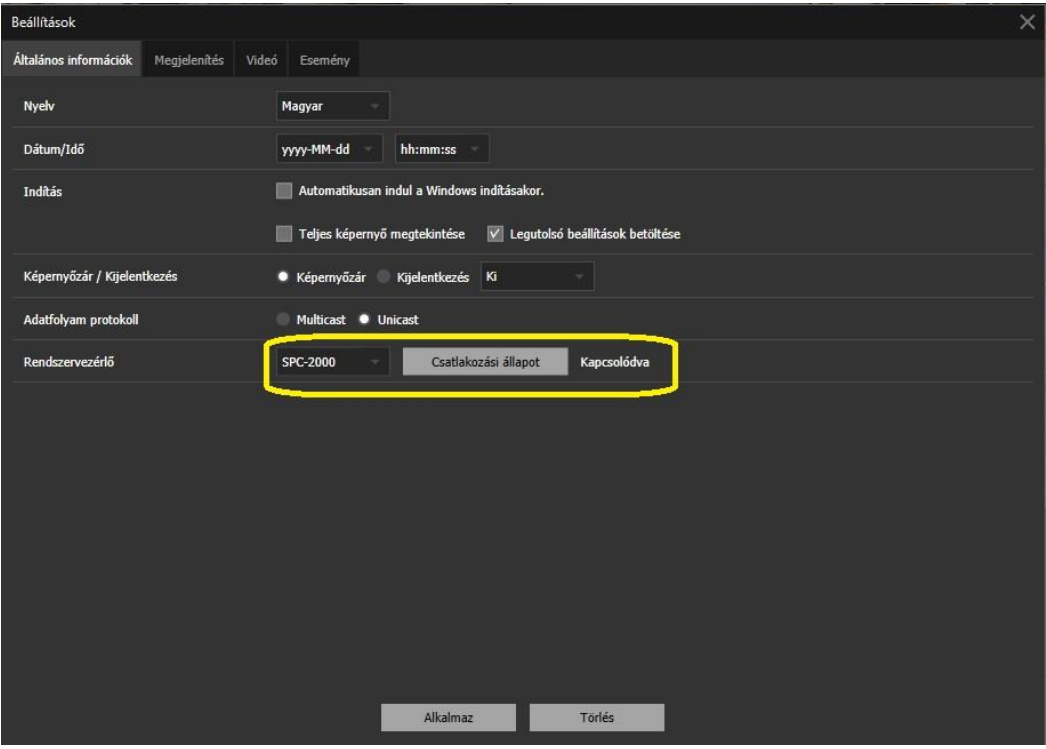

## **Használat:**

A vezérlőnek kétféle üzemmódja van. Az egyik a PTZ kamera vezérlés, a másik a képernyő vezérlő mód. A PTZ módot a 9-es vezérlő gomb, a képernyő vezérlést a 10-es vezérlő gomb megnyomásával aktiválhatjuk.

#### **Képernyő vezérlő mód (aktiválása a 10-es gomb megnyomásával):**

Az üzemmód bekapcsolása után az 1-8 gombokkal az SSM előre beállított képernyő elrendezéseit választhatjuk ki. A konfiguráció menüben létrehozott osztott képes elrendezések a létrehozásuk után a főmenü bal oldalán jelennek meg pl. (Demo, Demo2, PTZ), miután előzőleg alul az elrendezés fülre kattintunk. Az egyes elrendezések mellett látható az elrendezés megjelenítésére használható vezérlőgomb száma, [1], [2], [3]. A botkormány mozgatásával az aktuális osztott képen kiválaszthatjuk az aktív képet. Ezt a fehér keret

jelzi. A 11-12 gombokkal az aktív monitorok között lépkedhetünk.

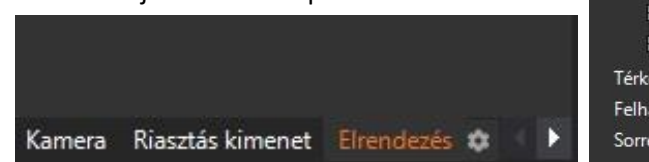

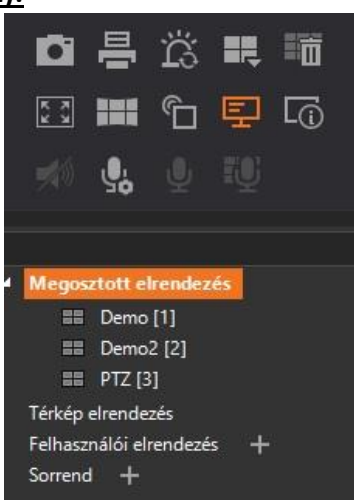

### **PTZ kamera vezérlő üzemmód (aktiválása a 9-es gomb megnyomásával):**

A PTZ üzemmód aktiválása után az osztott képen fehér kerettel megjelenő ablakban lévő kamerát tudjuk vezérelni. Az 1-8 gombokkal a kamerában előzetesen létrehozott preset beállításokat hívhatjuk elő. A botkormány fel / le / jobbra /balra mozgatásával vezérelhetjük a kamerát, a botkormány fejének jobbra / balra csavarásával a nagyítást állíthatjuk. A botkormány tetején lévő 11- 12 gombokkal az élesség közel / távol módját állíthatjuk.

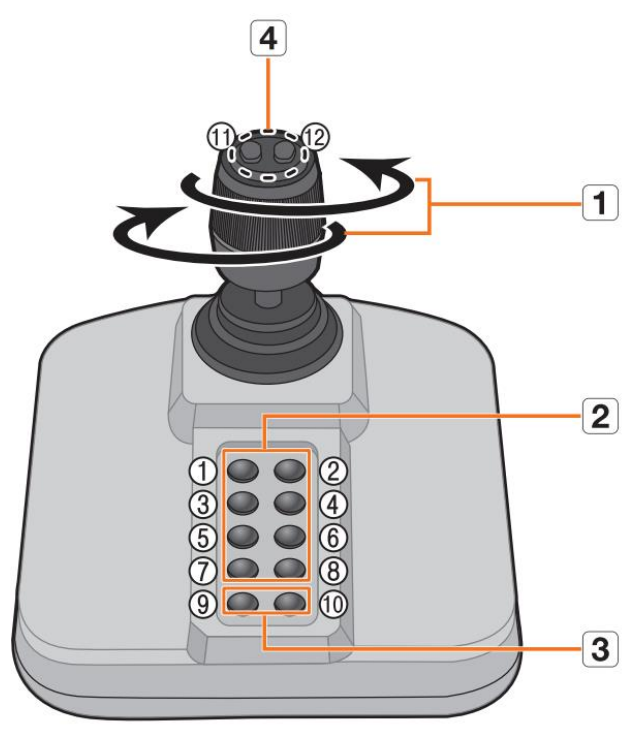

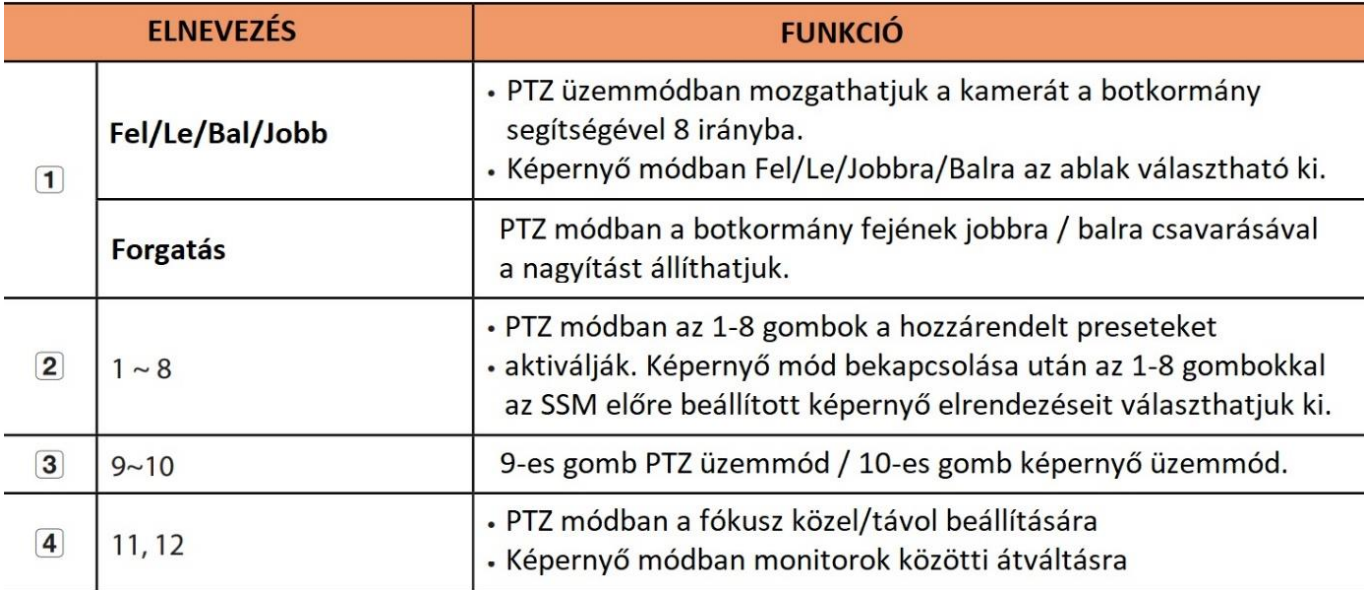

### **SPC-2000 Botkormány Windows rendszerszintű beállítása:**

#### A botkormány beállításait ellenőrizhetjük, mozgását finomhangolhatjuk a vezérlőpultban:

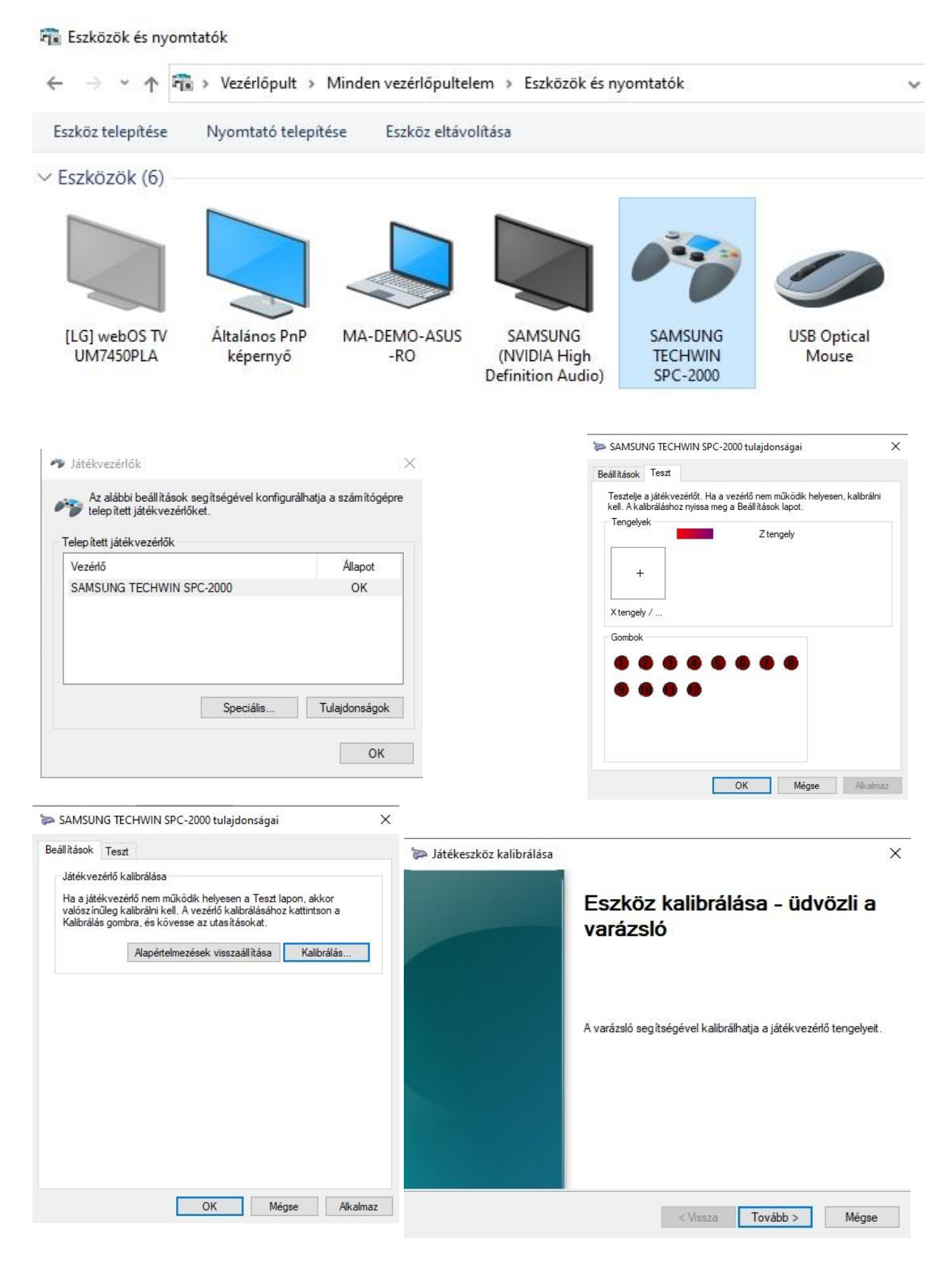